## 1. **NL** Kies de voorleestaal **2. AR** Kies de voorleessnelheid **3.** Kies de leeseenheid: **1.** Spreken tijdens het **typen** inschakelen **1. <sup>A</sup>** Woordenboeken Beeldwoordenboeken **VOORLEZEN SCHRIJVEN STUDEREN DOCUMENTEN LEESKLAAR MAKEN**

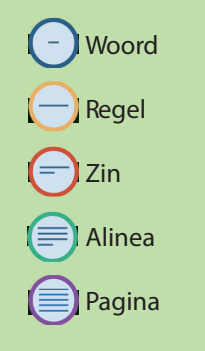

**4.** Gebruik de voorleesknoppen:

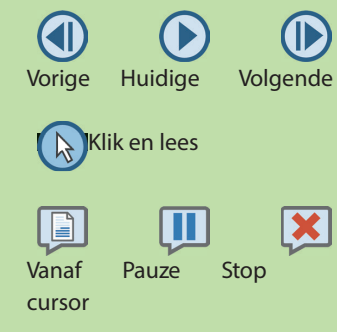

Website of e-mail voorlezen? Gebruik de Sprinter voorleesknop

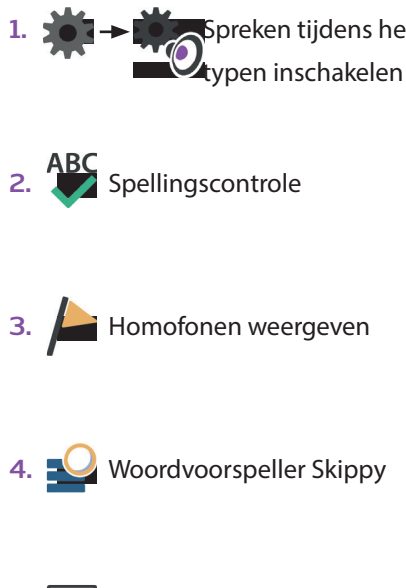

**5.** Volledige tekst laten voorlezen

- **2. <b>A** Kernwoorden markeren
	- Moeilijke woorden markeren
- **3.** Samenvatten
- **4.** Tekst opnemen en beluisteren

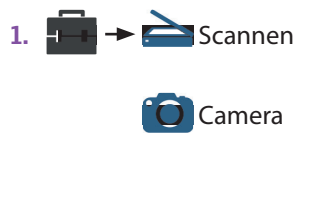

**2. Bestand toevoegen** 

en OCR starten

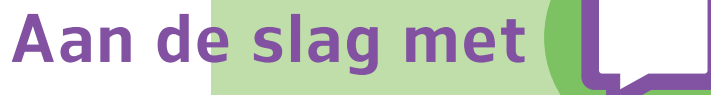

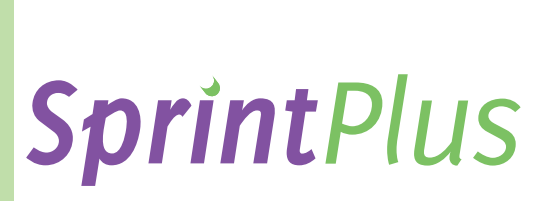

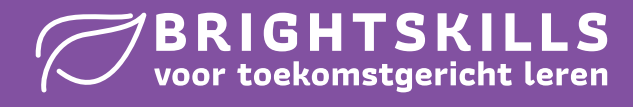

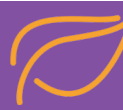

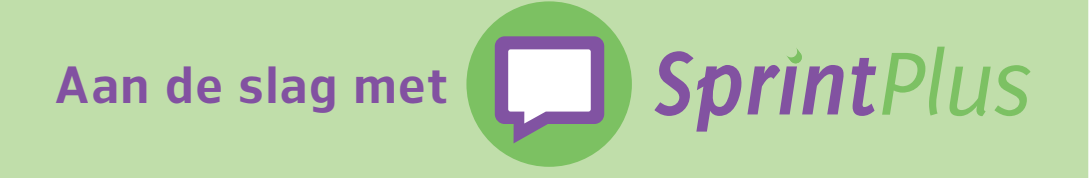

## **Notities**

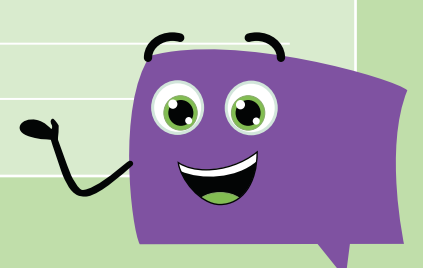